## EIGRP يف يضارتفالا راسملا نيوكت  $\overline{\phantom{a}}$

# المحتويات

المقدمة المتطلبات الأساسية المتطلبات المكونات المستخدمة التكوين <mark>الرسم التخطيطي للشبكة</mark> التكوين R1 R2 R3 الطريقة 1. إستخدام المسار وإعادة التوزيع الافتراضيين التحقق من الصحة الطريقة 2. إستخدام عنوان الملخص التحقق من الصحة استكشاف الأخطاء وإصلاحها

## المقدمة

تصف هذه المستندات كيفية تكوين المسارات الافتراضية في بروتوكول توجيه البوابة الداخلية المحسنة (EIGRP(.

# المتطلبات الأساسية

### المتطلبات

cisco يوصي أن يتلقى أنت معرفة من EIGRP.

### المكونات المستخدمة

لا يقتصر هذا المستند على إصدارات برامج ومكونات مادية معينة.

تم إنشاء المعلومات الواردة في هذا المستند من الأجهزة الموجودة في بيئة معملية خاصة. بدأت جميع الأجهزة المُستخدمة في هذا المستند بتكوين ممسوح (افتراضي). إذا كانت شبكتك قيد التشغيل، فتأكد من فهمك للتأثير المحتمل لأي أمر.

# التكوين

تتوفر هذه الطرق للإعلان عن المسار الافتراضي في EIGRP والذي يتم شرحه في هذه المقالة:

- .1 إستخدام المسار الافتراضي وإعادة التوزيع
	- .2 إستخدام عنوان الملخص

### الرسم التخطيطي للشبكة

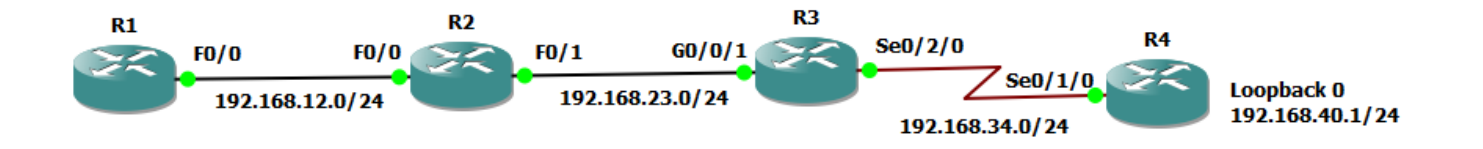

### التكوين

يتم تكوين الموجهات 1R و 2R و 3R هنا باستخدام EIGRP ولا يتم تشغيل EIGRP بين 3R و 4R.

#### R1

! router eigrp 1 network 192.168.12.0 ! **R1#show ip route** Codes: C - connected, S - static, R - RIP, M - mobile, B - BGP D - EIGRP, EX - EIGRP external, O - OSPF, IA - OSPF inter area N1 - OSPF NSSA external type 1, N2 - OSPF NSSA external type 2 E1 - OSPF external type 1, E2 - OSPF external type 2 i - IS-IS, su - IS-IS summary, L1 - IS-IS level-1, L2 - IS-IS level-2 ia - IS-IS inter area, \* - candidate default, U - per-user static route o - ODR, P - periodic downloaded static route Gateway of last resort is not set C 192.168.12.0/24 is directly connected, FastEthernet0/0 D 192.168.23.0/24 [90/30720] via 192.168.12.2, 00:10:27, FastEthernet0/0 R2 **!** router eigrp 1 network 192.168.12.0 network 192.168.23.0 **! R2#show ip route** Codes: C - connected, S - static, R - RIP, M - mobile, B - BGP D - EIGRP, EX - EIGRP external, O - OSPF, IA - OSPF inter area N1 - OSPF NSSA external type 1, N2 - OSPF NSSA external type 2 E1 - OSPF external type 1, E2 - OSPF external type 2 i - IS-IS, su - IS-IS summary, L1 - IS-IS level-1, L2 - IS-IS level-2 ia - IS-IS inter area, \* - candidate default, U - per-user static route

Gateway of last resort is not set

o - ODR, P - periodic downloaded static route

C 192.168.12.0/24 is directly connected, FastEthernet0/0 C 192.168.23.0/24 is directly connected, FastEthernet0/1

! router eigrp 1 network 192.168.23.0 **!**

#### **R3#show ip route**

Codes: L - local, C - connected, S - static, R - RIP, M - mobile, B - BGP D - EIGRP, EX - EIGRP external, O - OSPF, IA - OSPF inter area N1 - OSPF NSSA external type 1, N2 - OSPF NSSA external type 2 E1 - OSPF external type 1, E2 - OSPF external type 2 i - IS-IS, su - IS-IS summary, L1 - IS-IS level-1, L2 - IS-IS level-2 ia - IS-IS inter area, \* - candidate default, U - per-user static route o - ODR, P - periodic downloaded static route, H - NHRP, l - LISP a - application route replicated route, % - next hop override - +

Gateway of last resort is not set

```
D 192.168.12.0/24
  via 192.168.23.2, 00:05:16, GigabitEthernet0/0/1 [90/28416]
    is variably subnetted, 2 subnets, 2 masks 192.168.23.0/24
C 192.168.23.0/24 is directly connected, GigabitEthernet0/0/1
L 192.168.23.3/32 is directly connected, GigabitEthernet0/0/1
    is variably subnetted, 2 subnets, 2 masks 192.168.34.0/24
         C 192.168.34.0/24 is directly connected, Serial0/2/0
         L 192.168.34.3/32 is directly connected, Serial0/2/0
```
## الطريقة 1. إستخدام المسار وإعادة التوزيع الافتراضيين

يصف هذا طريقة أن يعلن تقصير ممر في EIGRP مع الإستعمالمن ساكن إستاتيكي تقصير ممر:

R3(config)#ip route 0.0.0.0 0.0.0.0 192.168.34.4

```
R3#show ip route
     Codes: L - local, C - connected, S - static, R - RIP, M - mobile, B - BGP
        D - EIGRP, EX - EIGRP external, O - OSPF, IA - OSPF inter area 
        N1 - OSPF NSSA external type 1, N2 - OSPF NSSA external type 2 
                  E1 - OSPF external type 1, E2 - OSPF external type 2 
  i - IS-IS, su - IS-IS summary, L1 - IS-IS level-1, L2 - IS-IS level-2 
ia - IS-IS inter area, * - candidate default, U - per-user static route 
      o - ODR, P - periodic downloaded static route, H - NHRP, l - LISP 
                                                 a - application route 
                           replicated route, % - next hop override - + 
                    Gateway of last resort is 192.168.34.4 to network 0.0.0.0
                                       S* 0.0.0.0/0 [1/0] via 192.168.34.4
                                                        D 192.168.12.0/24
       via 192.168.23.2, 00:59:18, GigabitEthernet0/0/1 [90/28416] 
               is variably subnetted, 2 subnets, 2 masks 192.168.23.0/24 
          C 192.168.23.0/24 is directly connected, GigabitEthernet0/0/1
         L 192.168.23.3/32 is directly connected, GigabitEthernet0/0/1
               is variably subnetted, 2 subnets, 2 masks 192.168.34.0/24 
                  C 192.168.34.0/24 is directly connected, Serial0/2/0
                  L 192.168.34.3/32 is directly connected, Serial0/2/0
```
ملاحظة: في هذه الحالة، لا يمكن إستخدام عبارة شبكة داخل EIGRP للإعلان عن 0.0.0.0 لأنه غير متصل مباشرة.

#### يتم إعادة توزيع المسار الثابت تحت EIGRP كما هو موضح هنا:

R3(config)#router eigrp 1 R3(config-router)#redistribute static metric 100000 1000 255 1 1500

#### التحقق من الصحة

استخدم هذا القسم لتأكيد عمل التكوين بشكل صحيح.

```
R1#show ip route
                Codes: C - connected, S - static, R - RIP, M - mobile, B - BGP
        D - EIGRP, EX - EIGRP external, O - OSPF, IA - OSPF inter area 
         N1 - OSPF NSSA external type 1, N2 - OSPF NSSA external type 2 
                   E1 - OSPF external type 1, E2 - OSPF external type 2 
  i - IS-IS, su - IS-IS summary, L1 - IS-IS level-1, L2 - IS-IS level-2 
ia - IS-IS inter area, * - candidate default, U - per-user static route 
                          o - ODR, P - periodic downloaded static route 
                     Gateway of last resort is 192.168.12.2 to network 0.0.0.0
```

```
C 192.168.12.0/24 is directly connected, FastEthernet0/0
D 192.168.23.0/24 [90/30720] via 192.168.12.2, 00:14:01, FastEthernet0/0
   D*EX 0.0.0.0/0 [170/286720] via 192.168.12.2, 00:00:39, FastEthernet0/0
```
#### **R2#show ip route**

```
Codes: C - connected, S - static, R - RIP, M - mobile, B - BGP
         D - EIGRP, EX - EIGRP external, O - OSPF, IA - OSPF inter area 
         N1 - OSPF NSSA external type 1, N2 - OSPF NSSA external type 2 
                   E1 - OSPF external type 1, E2 - OSPF external type 2 
 i - IS-IS, su - IS-IS summary, L1 - IS-IS level-1, L2 - IS-IS level-2 
ia - IS-IS inter area, * - candidate default, U - per-user static route 
                          o - ODR, P - periodic downloaded static route
```
Gateway of last resort is 192.168.23.3 to network 0.0.0.0

C 192.168.12.0/24 is directly connected, FastEthernet0/0 C 192.168.23.0/24 is directly connected, FastEthernet0/1 **D\*EX 0.0.0.0/0 [170/284160] via 192.168.23.3, 00:04:44, FastEthernet0/1**

### الطريقة 2. إستخدام عنوان الملخص

تستخدم هذه الطريقة قاعدة التلخيص ل EIGRP كما هو موضح في الصورة.

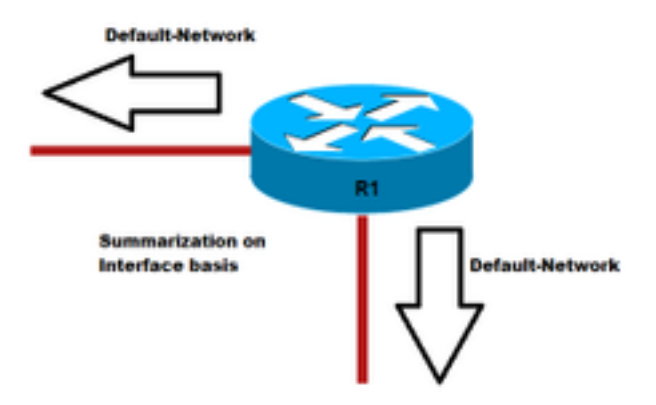

R3(config)#interface gigabitEthernet 0/0/1 R3(config-if)#ip summary-address eigrp 1 0.0.0.0 0.0.0.0 !

### التحقق من الصحة

!

استخدم هذا القسم لتأكيد عمل التكوين بشكل صحيح.

**R3#show ip route** Codes: L - local, C - connected, S - static, R - RIP, M - mobile, B - BGP D - EIGRP, EX - EIGRP external, O - OSPF, IA - OSPF inter area N1 - OSPF NSSA external type 1, N2 - OSPF NSSA external type 2 E1 - OSPF external type 1, E2 - OSPF external type 2 i - IS-IS, su - IS-IS summary, L1 - IS-IS level-1, L2 - IS-IS level-2 ia - IS-IS inter area, \* - candidate default, U - per-user static route o - ODR, P - periodic downloaded static route, H - NHRP, l - LISP a - application route replicated route, % - next hop override - +

Gateway of last resort is 0.0.0.0 to network 0.0.0.0

**D\* 0.0.0.0/0 is a summary, 00:00:06, Null0** D 192.168.12.0/24 via 192.168.23.2, 00:15:54, GigabitEthernet0/0/1 [90/28416] is variably subnetted, 2 subnets, 2 masks 192.168.23.0/24 C 192.168.23.0/24 is directly connected, GigabitEthernet0/0/1 L 192.168.23.3/32 is directly connected, GigabitEthernet0/0/1 is variably subnetted, 2 subnets, 2 masks 192.168.34.0/24 C 192.168.34.0/24 is directly connected, Serial0/2/0 L 192.168.34.3/32 is directly connected, Serial0/2/0

يظهر جدول توجيه 1R و 2R الآن مسارا افتراضيا تم تعلمه من EIGRP :

**R1#show ip route** Codes: C - connected, S - static, R - RIP, M - mobile, B - BGP D - EIGRP, EX - EIGRP external, O - OSPF, IA - OSPF inter area N1 - OSPF NSSA external type 1, N2 - OSPF NSSA external type 2 E1 - OSPF external type 1, E2 - OSPF external type 2 i - IS-IS, su - IS-IS summary, L1 - IS-IS level-1, L2 - IS-IS level-2 ia - IS-IS inter area, \* - candidate default, U - per-user static route o - ODR, P - periodic downloaded static route Gateway of last resort is 192.168.12.2 to network 0.0.0.0 C 192.168.12.0/24 is directly connected, FastEthernet0/0 D 192.168.23.0/24 [90/30720] via 192.168.12.2, 00:17:50, FastEthernet0/0

R2#show ip route Codes: C - connected, S - static, R - RIP, M - mobile, B - BGP D - EIGRP, EX - EIGRP external, O - OSPF, IA - OSPF inter area N1 - OSPF NSSA external type 1, N2 - OSPF NSSA external type 2 E1 - OSPF external type 1, E2 - OSPF external type 2 i - IS-IS, su - IS-IS summary, L1 - IS-IS level-1, L2 - IS-IS level-2 ia - IS-IS inter area, \* - candidate default, U - per-user static route o - ODR, P - periodic downloaded static route

**D\* 0.0.0.0/0 [90/30976] via 192.168.12.2, 00:01:30, FastEthernet0/0**

Gateway of last resort is 192.168.23.3 to network 0.0.0.0

C 192.168.12.0/24 is directly connected, FastEthernet0/0 C 192.168.23.0/24 is directly connected, FastEthernet0/1 **D\* 0.0.0.0/0 [90/28416] via 192.168.23.3, 00:03:50, FastEthernet0/1**

# استكشاف الأخطاء وإصلاحها

لا تتوفر حاليًا معلومات محددة لاستكشاف الأخطاء وإصلاحها لهذا التكوين.

ةمجرتلا هذه لوح

ةي الآلال تاين تان تان تان ان الماساب دنت الأمانية عام الثانية التالية تم ملابات أولان أعيمته من معت $\cup$  معدد عامل من من ميدة تاريما $\cup$ والم ميدين في عيمرية أن على مي امك ققيقا الأفال المعان المعالم في الأقال في الأفاق التي توكير المالم الما Cisco يلخت .فرتحم مجرتم اهمدقي يتلا ةيفارتحالا ةمجرتلا عم لاحلا وه ىل| اًمئاد عوجرلاب يصوُتو تامجرتلl مذه ققد نع امتيلوئسم Systems ارامستناه انالانهاني إنهاني للسابلة طربة متوقيا.